# **Building a Burndown Chart**

**Overview** 

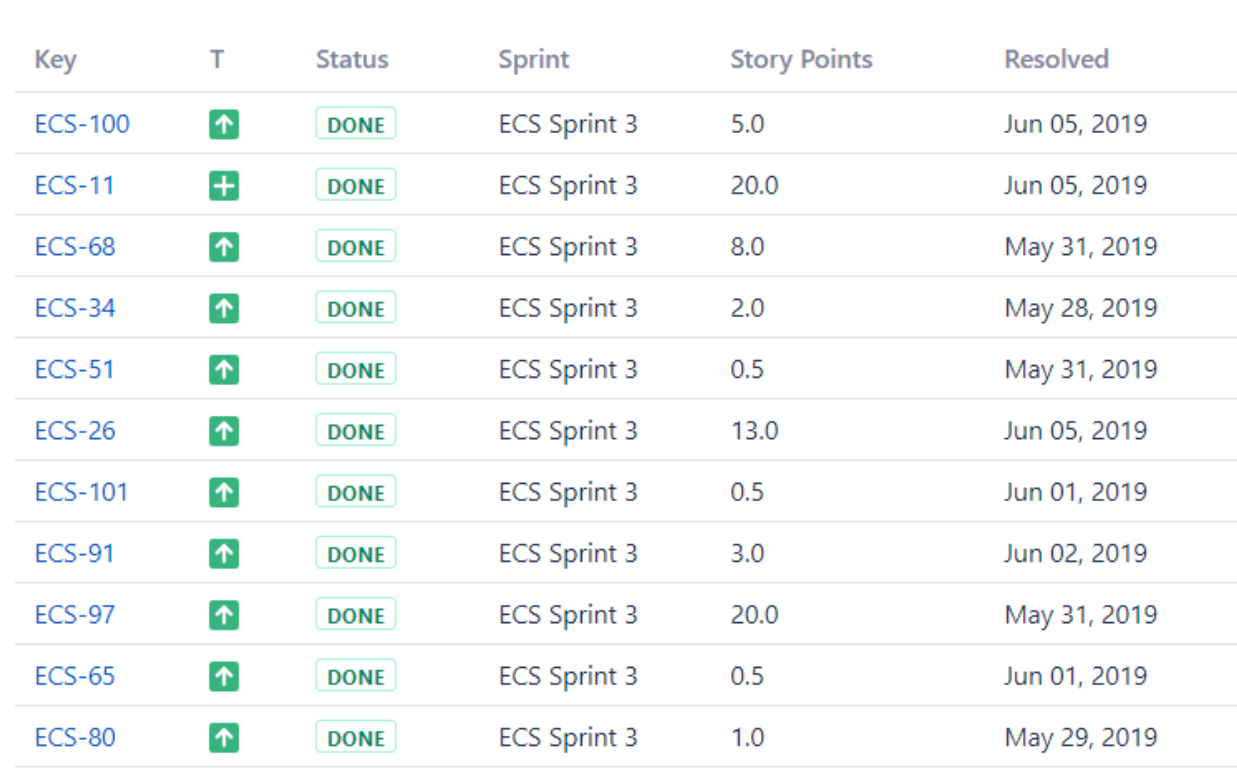

 **The Result:**

 **The Source Table:**

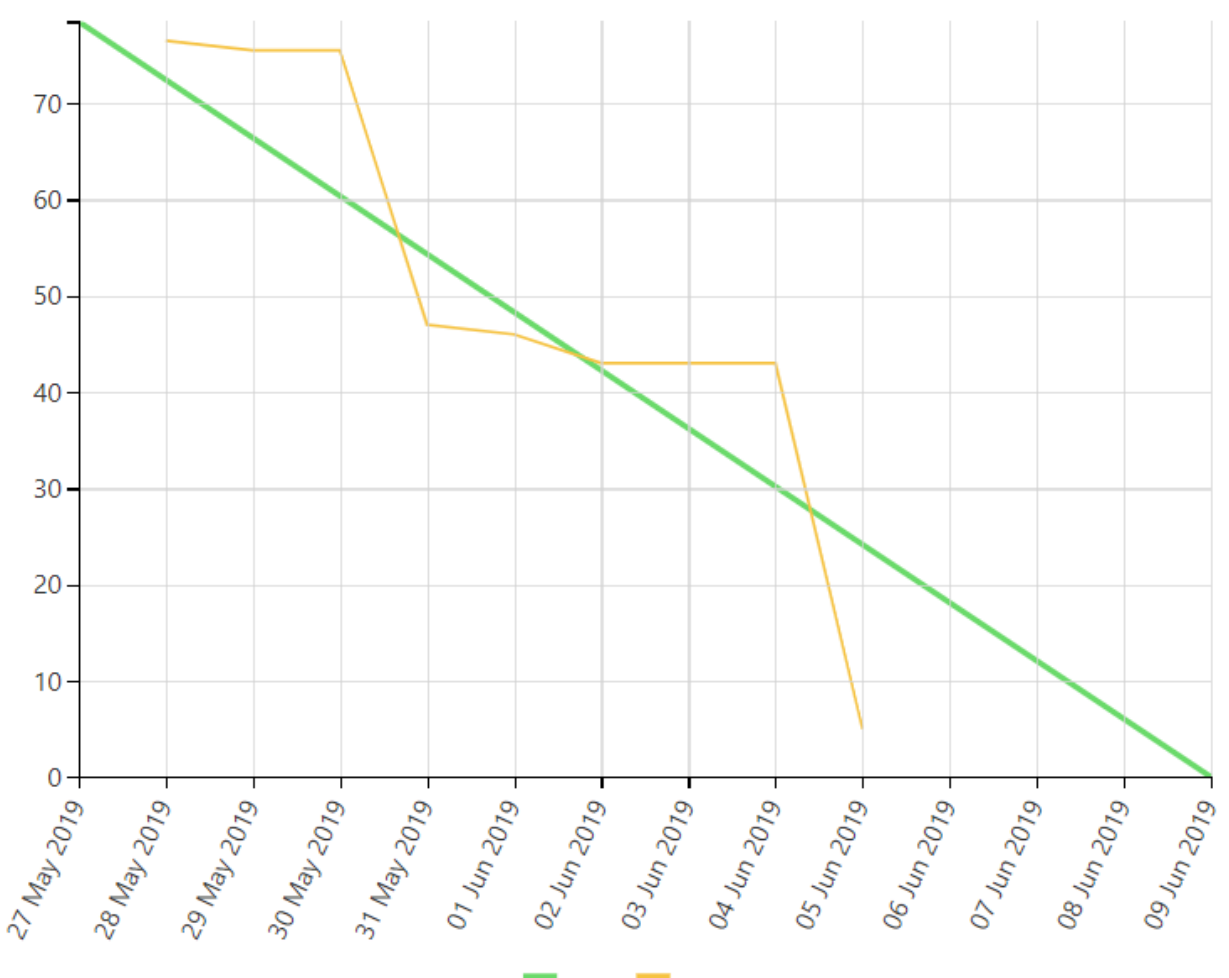

Ideal Actual

# **Macro combination (the chart is based on two transformed pivot tables):**

**Step 1. Configure Table1:**

- 1. Insert the **[Jira Issues](https://confluence.atlassian.com/doc/jira-issues-macro-139380.html)** macro.
- 2. Wrap the Jira Issues macro in the **[Table Filter](https://docs.stiltsoft.com/display/TFACDRAFTS/How+to+use+Table+Filter+macro)** macro.
- 3. Wrap the Table Filter macro in the **[Pivot Table](https://docs.stiltsoft.com/display/TFACDRAFTS/How+to+use+Pivot+Table+macro)** macro.
- 4. Insert the Jira issues macro with all the issues from the particular sprint (or use the [Ta](https://docs.stiltsoft.com/display/TFACDRAFTS/How+to+use+Table+Excerpt+and+Table+Excerpt+Include+macros) [ble Excerpt and Table Excerpt](https://docs.stiltsoft.com/display/TFACDRAFTS/How+to+use+Table+Excerpt+and+Table+Excerpt+Include+macros)  [Include](https://docs.stiltsoft.com/display/TFACDRAFTS/How+to+use+Table+Excerpt+and+Table+Excerpt+Include+macros) macros to reuse the filtered Jira Issues macro from Table2).
- 5. Wrap the Pivot Table macro and the Jira Issues macro in the **[Table Transformer](https://docs.stiltsoft.com/display/TFACDRAFTS/How+to+use+Table+Transformer+macro)** macro.

#### **Step 2. Configure Table2:**

1. Insert the **[Jira Issues](https://confluence.atlassian.com/doc/jira-issues-macro-139380.html)** macro (or use one Jira issues macro for both tables with the help of the [Table Excerpt and Table](https://docs.stiltsoft.com/display/TFACDRAFTS/How+to+use+Table+Excerpt+and+Table+Excerpt+Include+macros)  [Excerpt Include](https://docs.stiltsoft.com/display/TFACDRAFTS/How+to+use+Table+Excerpt+and+Table+Excerpt+Include+macros) macros).

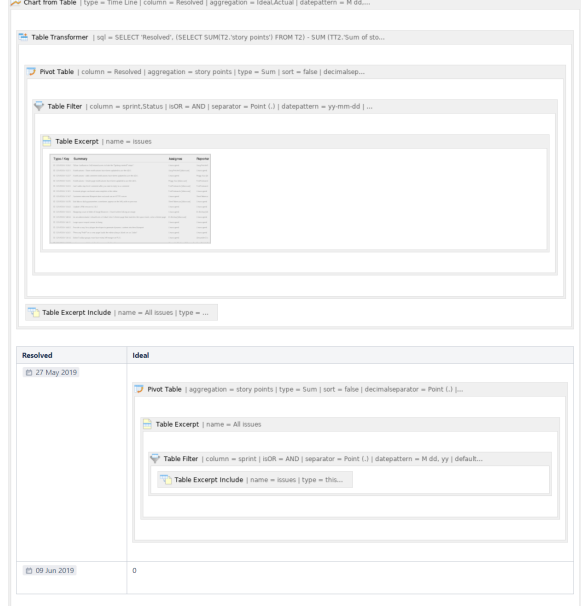

- 2. Wrap the Jira Issues macro in the **[Table Filter](https://docs.stiltsoft.com/display/TFACDRAFTS/How+to+use+Table+Filter+macro)** macro.
- 3. Wrap the Table Filter macro in the **[Table Excerpt](https://docs.stiltsoft.com/display/TFACDRAFTS/How+to+use+Table+Excerpt+and+Table+Excerpt+Include+macros)** macro to reuse this table in Table1.
- 4. Wrap the Table Filter macro in the **[Pivot Table](https://docs.stiltsoft.com/display/TFACDRAFTS/How+to+use+Pivot+Table+macro)** macro.
- 5. Place the Pivot Table macro in a cell of a manually created table containing start and end dates of a sprint.

#### **Step 3. Wrap Table1 and Table2 in the [Chart from Table](https://docs.stiltsoft.com/display/TFACDRAFTS/How+to+use+Chart+from+Table+macro) macro.**

# **Macro configuration:**

# **Step 1. Configure Table1:**

# **Table Filter:**

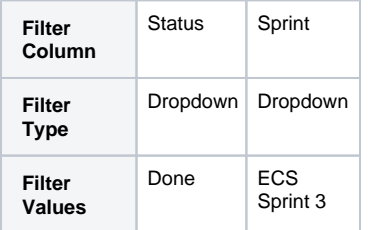

#### **Pivot Table:**

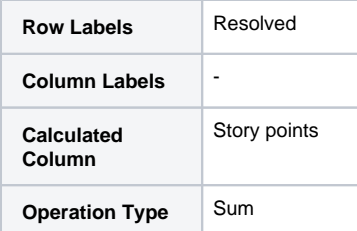

# **Table Transformer:**

Use the following SQL query:

SELECT 'Resolved', (SELECT SUM(T2.'story points') FROM T2) - SUM (TT2.'Sum of story points') AS 'Actual' FROM T1 AS TT1 JOIN T1 AS TT2 on TT1.'Resolved' >= TT2.'Resolved' GROUP BY TT1.'Resolved' ORDER BY TT1.'Resolved'

Or use this one if the **[Cumulative count](https://docs.stiltsoft.com/pages/viewpage.action?pageId=42239653#Managingpivottableoptions-Enablethecumulativecount)** option (available since the 7.4.0 version of the app) is enabled in Pivot Table:

SELECT 'Resolved', (SELECT SUM(T2.'Story points') FROM T2) - SUM (T1.'Sum of Story points') AS 'Actual' FROM T1 GROUP BY T1.'Resolved' ORDER BY T1.'Resolved'

## **Step 2. Configure Table2:**

# **Table Filter:**

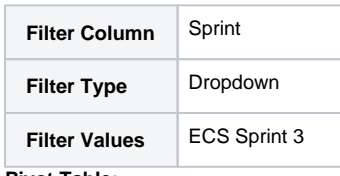

#### **Pivot Table:**

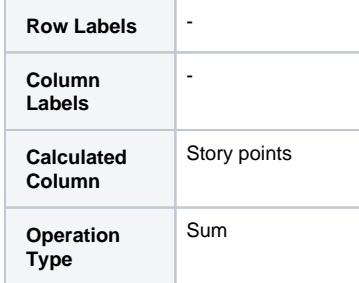

**Step 3.** Wrap Table1 and Table2 in the **[Chart from Table](https://docs.stiltsoft.com/display/TFACDRAFTS/How+to+use+Chart+from+Table+macro)** macro.

## **Chart from Table:**

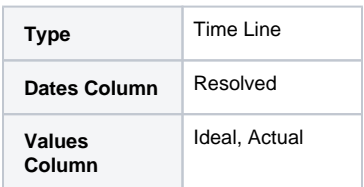

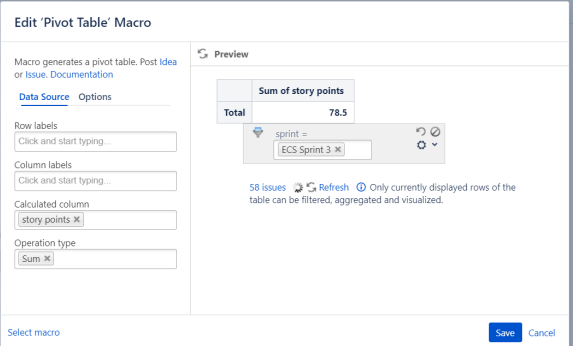

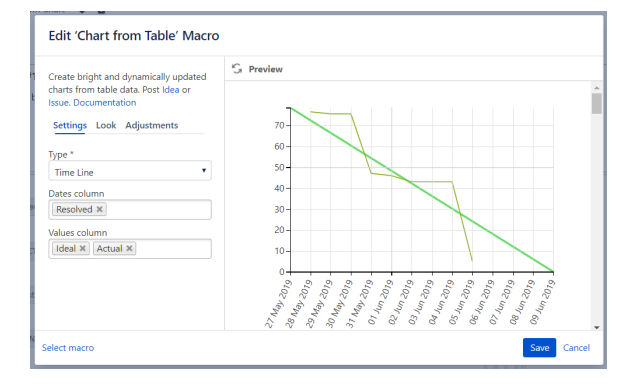